## **INITIAL SETUP** SET A PIN TO START PRINTING **Setting Up Mobility Print**

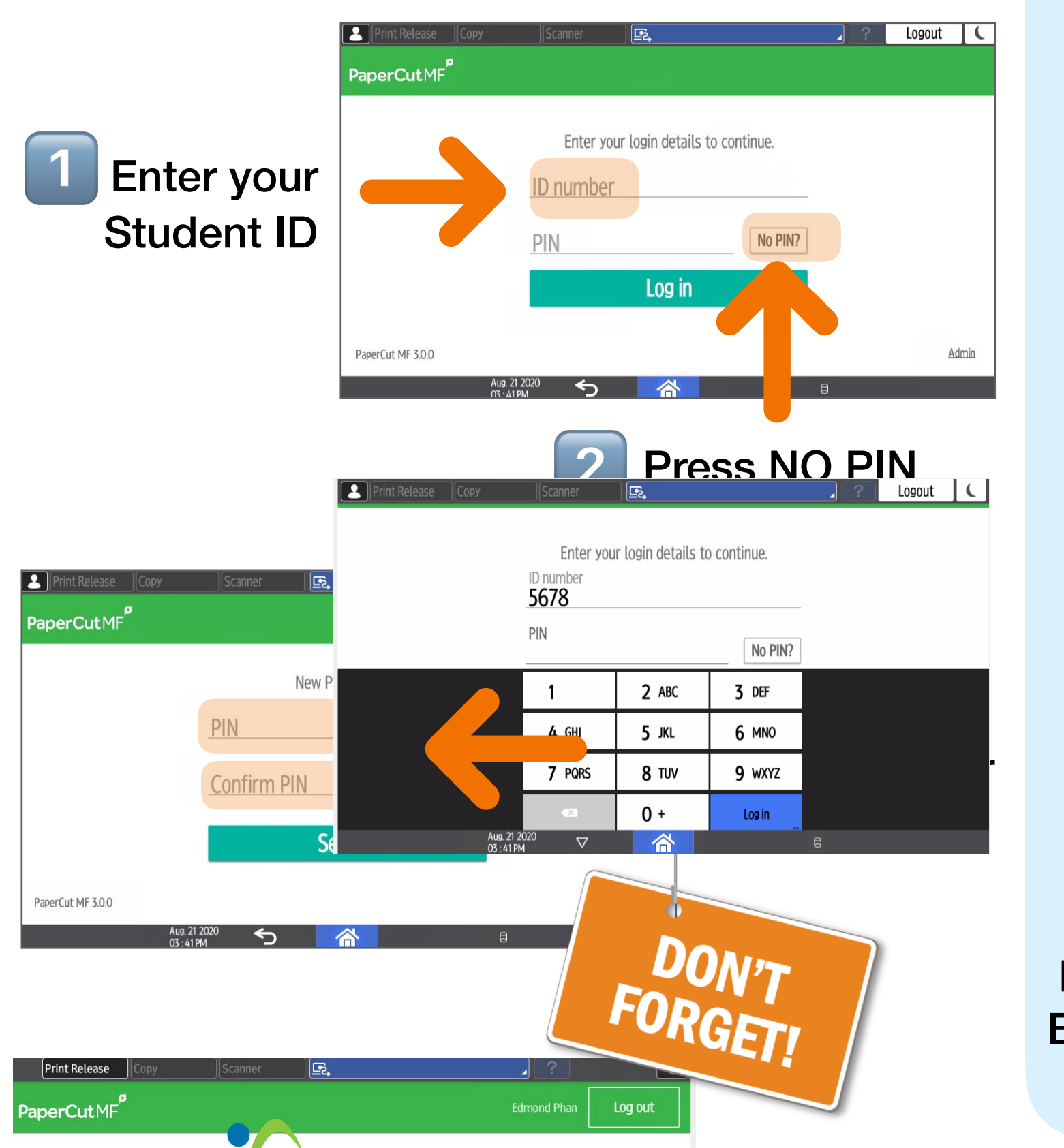

Qui have 0 print jobs pending

## You must create a PIN so you can get your print job or copy pages 1. Enter your employee number at the printer console  $\sqrt{2}$  Print PaperCutMF

5

## **HAVE YOU DONE THE INITIAL SETUP?** READY TO PRINT **Setting Up Mobility Print v1.0**  Logout  $\vert \vert \vert$ Admin. is operating remotely  $\Box$ 5 New PIN required Enter the PIN you set in **Set PIN** Step 3 Log out **Edmond Phan** Logout  $\vert \vert \vert$ You have O print jobs pending **Device functions** Stop 8 TUV 9 wxyz ⚠**John McTes**  $\hat{C}$ Don't 2 mins ago forget to 2 mins ago **LOGOUT** 2 mins ago 2 mins ago

2 mins ago

Print

Stop

÷

 $\bullet$ 

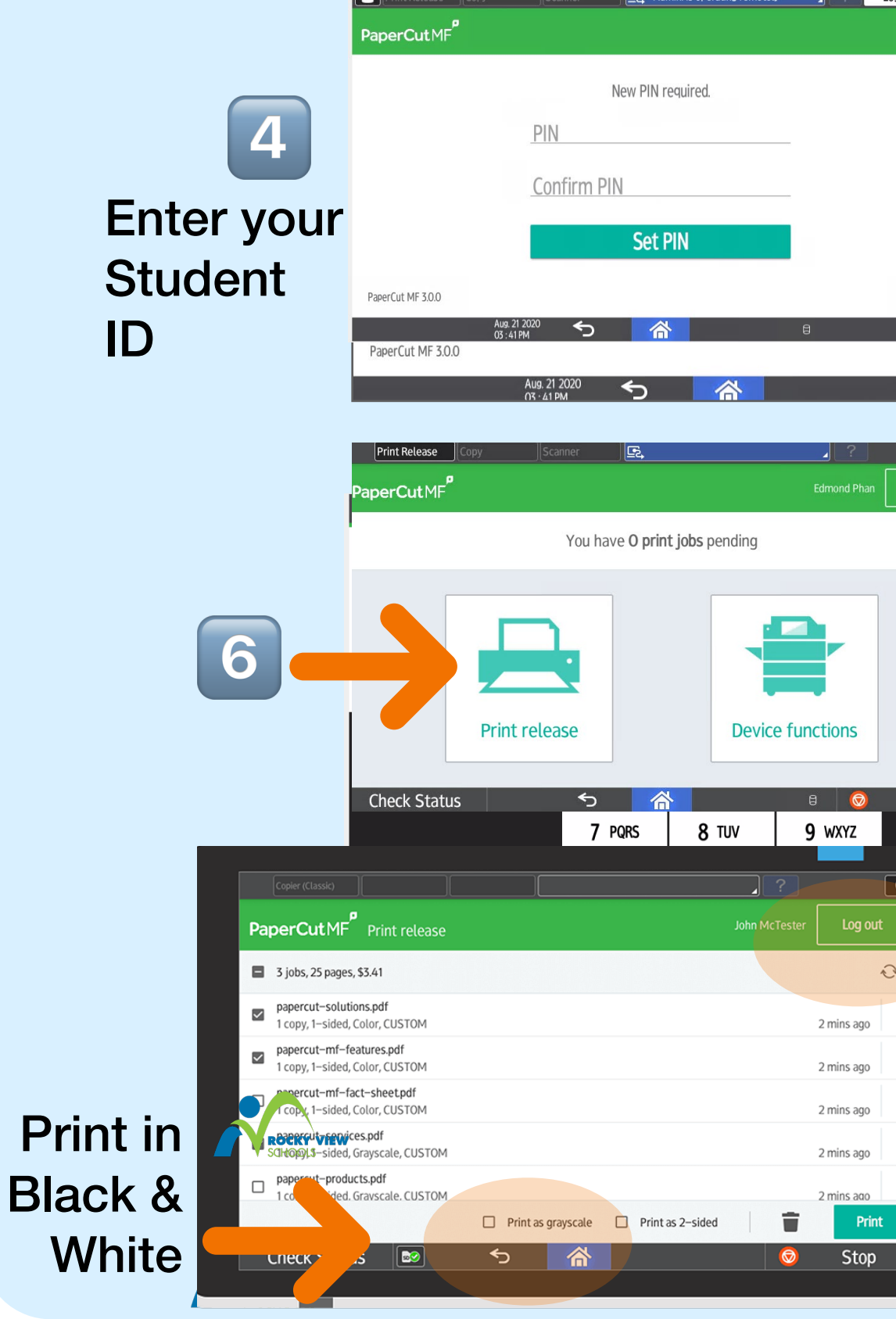